## Select counter type and counters

The Select Counters window allows you to choose the counters you want to include in your report. You can select up to 9 counters from all of the counters that SQL Diagnostic Manager currently collects.

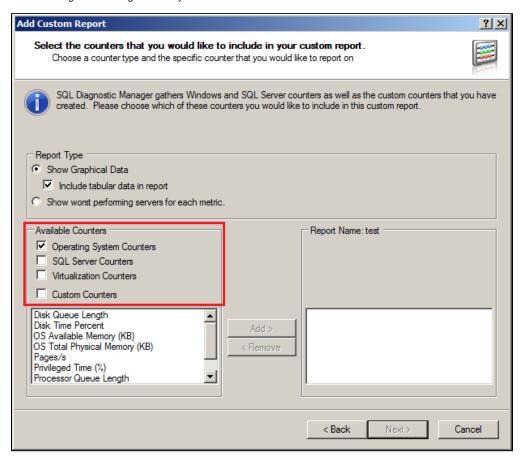

## To select the counters you want to include in your custom report:

- 1. Check the box next to the type of counters you want to include with your report to view an alphabetical list of counters. You can select counters from the following groups:
  - a. Operating System Counters
  - b. SQL Server Counters
  - c. Virtualization Counters for both Hyper-V and VMware server virtualization platforms
  - d. Custom Counters
- 3. Select one or more counters from the Available Counters list and click Add to include it in your report.
- 4. Click Next.

SQL Diagnostic Manager identifies and resolves SQL Server performance problems before they happen. Learn more > >

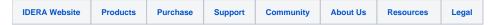